## Guard Plus

Краткое руководство для запуска

## **Запуск для Windows**

Для того что бы приступить к работе с Guard Plus, необходимо выполнить следующие

действия:

- 1. Извлечь архив в папку.
- 2. Открыть папку с программой и запустить файл *thin\_client\_app-win.exe (1 на Рис. 1).*

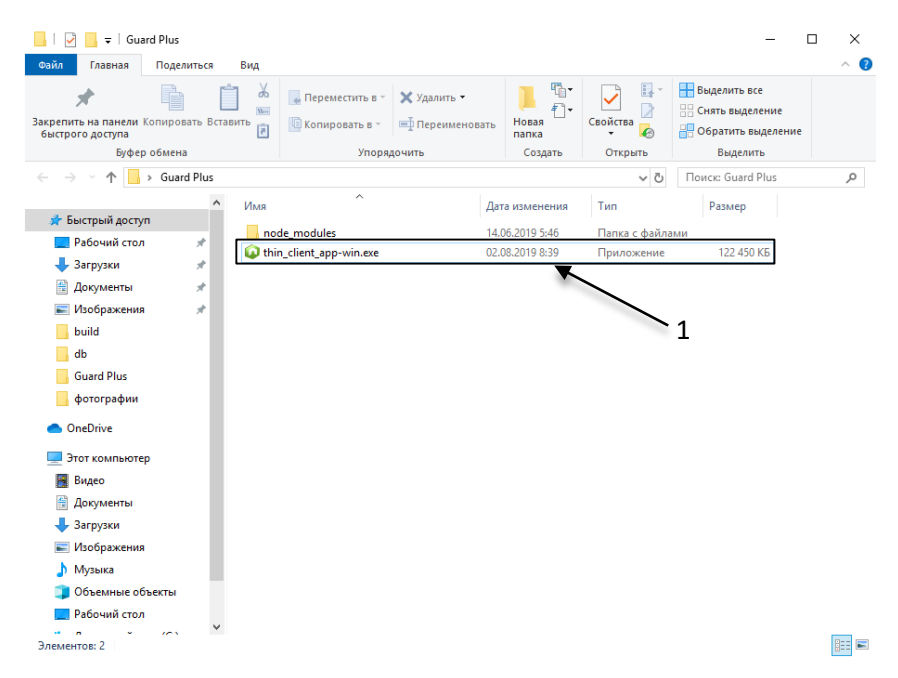

**Рис. 1 Запуск программы Guard Plus**

- 3. После запуска открывается терминал программы, а затем автоматически открывается вкладка в браузере.
- 4. В случае если вкладка не открылась необходимо зайти в браузер и ввести в адресную строку *[localhost:5870/index.html.](http://localhost:5874/index.html)*

## **Запуск для Linux**

Для начала работы с Guard Plus, есть три варианта действий:

- 1. Запуск программы в фоновом режиме, для этого необходимо:
	- a. извлечь файл с архива и открыть папку с программой
	- b. затем кликнуть два раза на файл *thin\_client\_app-linux*
	- c. в данном случае программа запускается в фоновом режиме (терминал программы не открывается)
	- d. открыть браузер и в адресную строку ввести *[localhost:5870/index.html](http://localhost:5874/index.html)*
- 2. Запуск через терминал:
	- a. открыть терминал в папке программы
	- b. ввести *./thin\_client\_app-linux* и нажать *entre*
	- c. открыть браузер и в адресную строку ввести *[localhost:5870/index.html](http://localhost:5874/index.html)*
- *3.* Запуск и настройка программы через PM2 *<http://pm2.keymetrics.io/>* (в данном случае возможна настройка автозапуска программы).

## **Вход в систему**

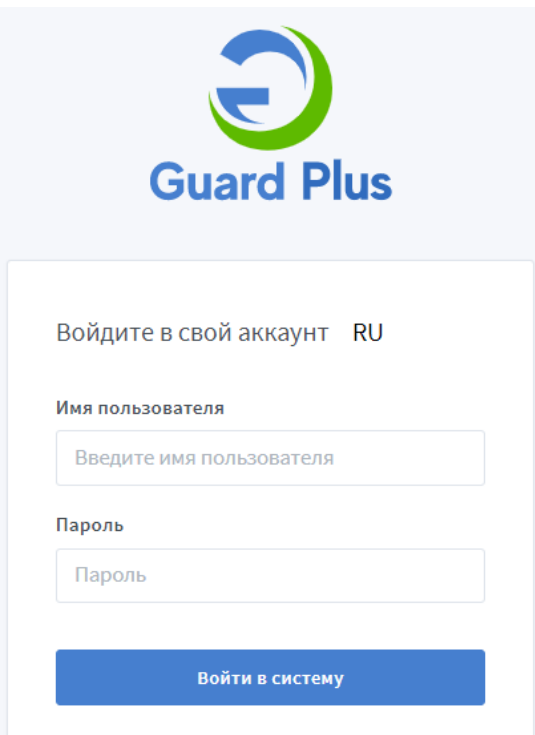

**Рис. 2 Вход в систему**

Для входа необходимо ввести *Имя пользователя root* и *Пароль root (Рис. 2)*, параметры входа можно изменить *(см. Руководство пользователя Guard Plus).*